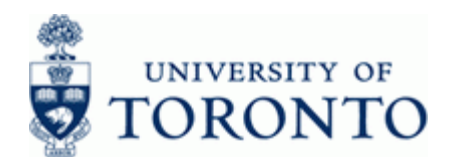

#### **Work Instruction**

### **Display Fund Master Record FM5S**

#### **When to Use**

Use this procedure to display the master record data for a Fund. The master record will display information about the Fund such as:

- **Classification**
- Accountant assigned
- Validity period (i.e. start to end date)
- Fund Type

#### **Steps**

• Obtain the Fund number to be reviewed

#### **Menu Path**

Use the following menu path(s) to begin this transaction:

• Accounting  $\rightarrow$  Funds Management  $\rightarrow$  Master Data  $\rightarrow$  Fund  $\rightarrow$  Display

#### **Transaction Code**

**FM5S**

#### **Helpful Hints**

- If the Fund number is not known, use the  $\Box$  matchcode button to perform a search
- Payroll postings will be posted, regardless of the funding source status
- Fund number ranges:
	- Endowments: 3xxxxxx • Research or Trust (mixed) 400000 - 419999 • Conference: 420000 – 429999 • Capital: 430000 – 439999 • Accommodations & Facilities: 440000 – 449999, 460000 – 469999 • Research: 450000 – 459999, 480000 – 499999 • Trust: 47xxxx

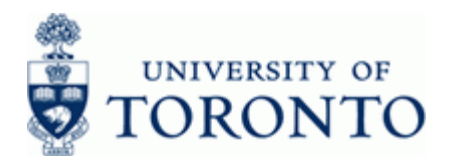

#### **Detailed Procedure**

**1.** Start the transaction using the menu path or transaction code.

# **SAP Easy Access University of Toronto Menu**

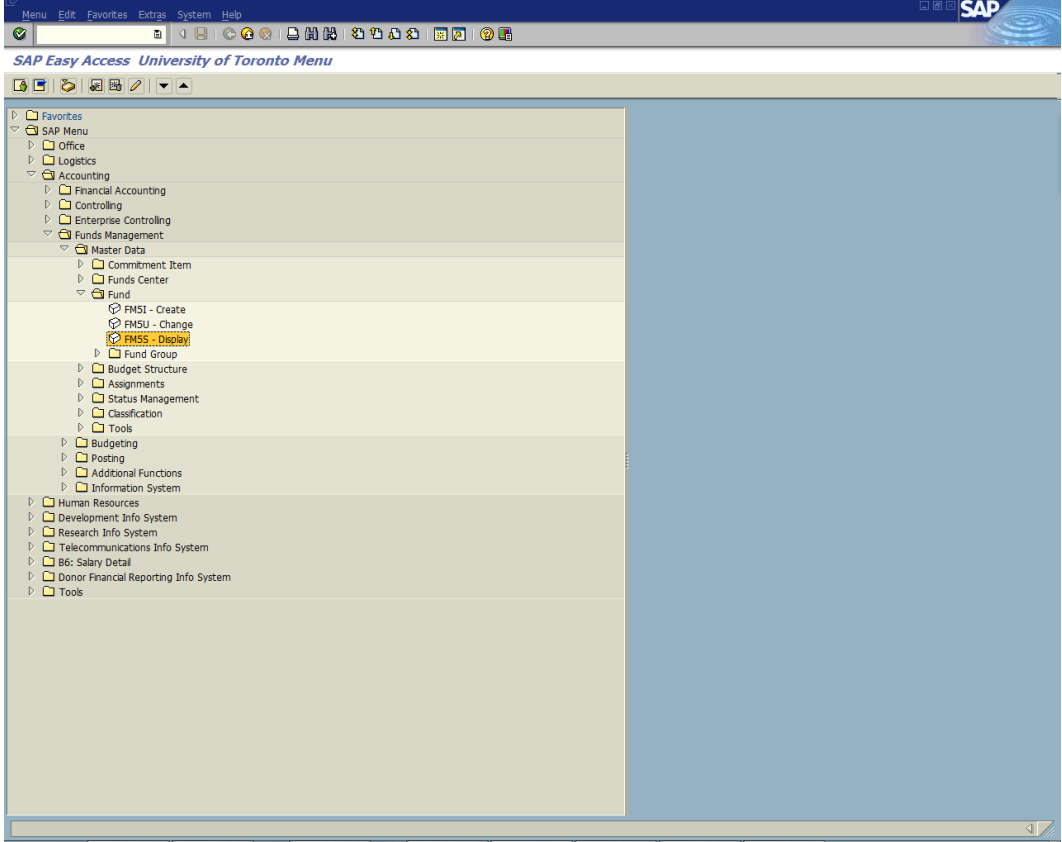

**2.** Double-click  $\widehat{V}$  FM5S - Display

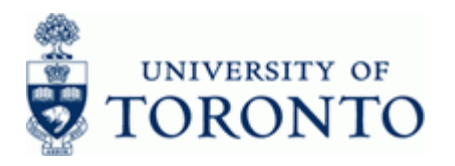

# **Display Fund: Initial Screen**

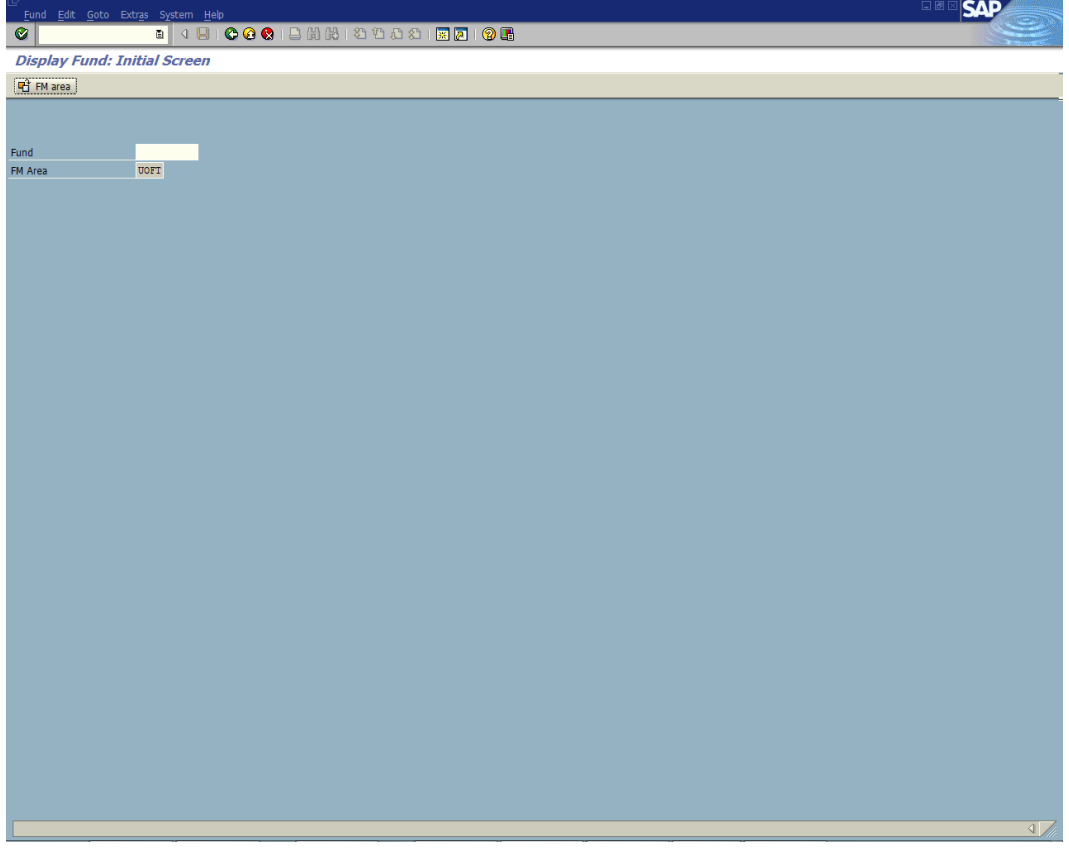

**3.** Complete the following as required:

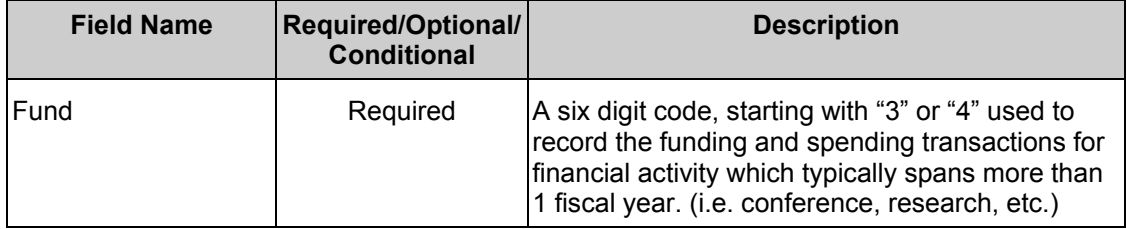

**4.** Click 2.

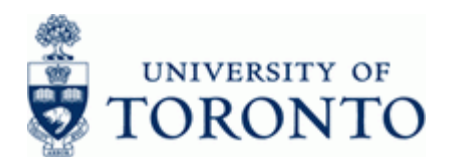

# **Display Fund: Basic Screen**

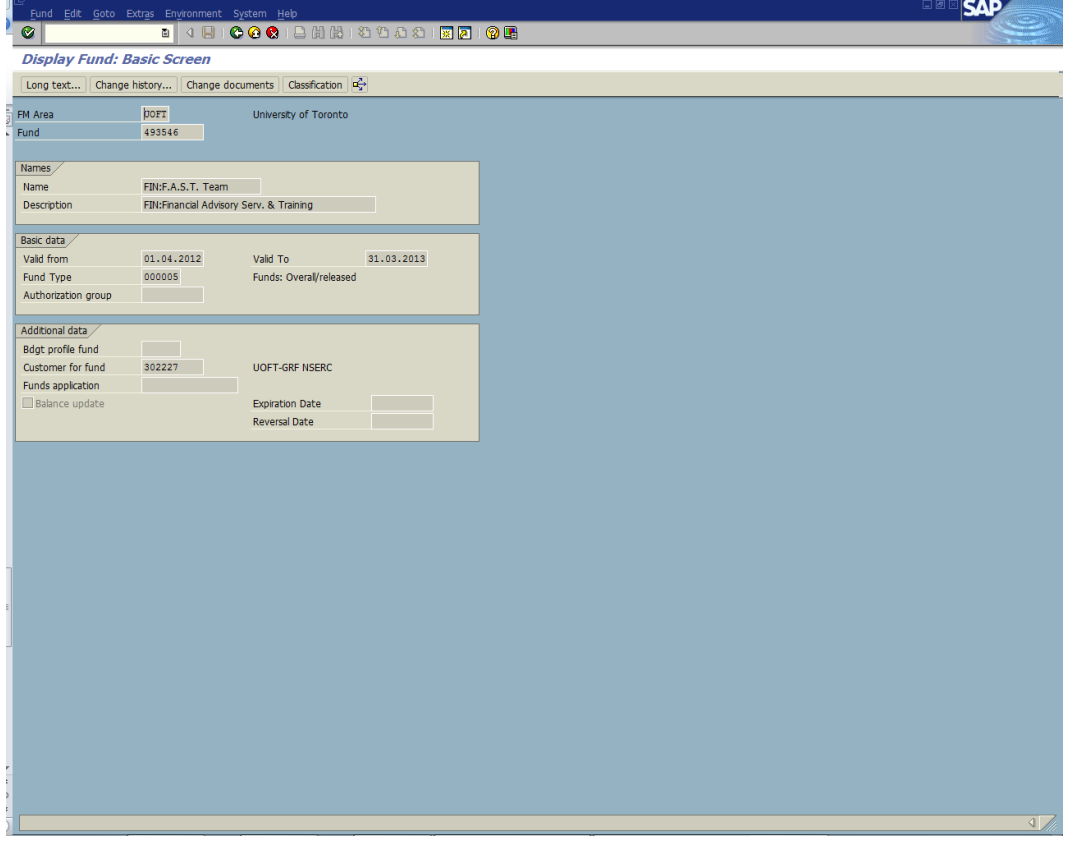

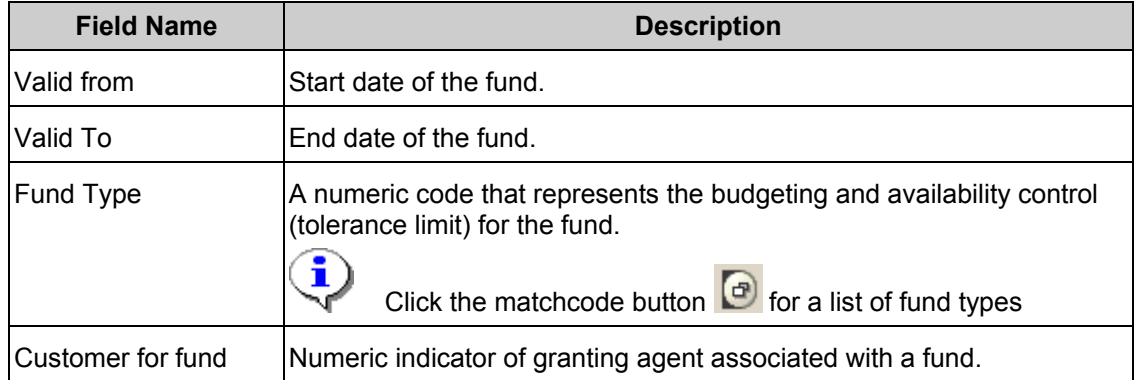

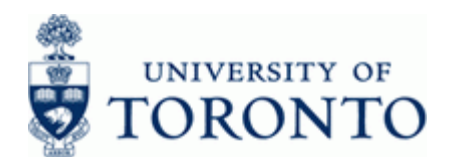

**5.** Click **Classification** to display the Fund Classification (and Accountant information).

## **Display Fund: Classification**

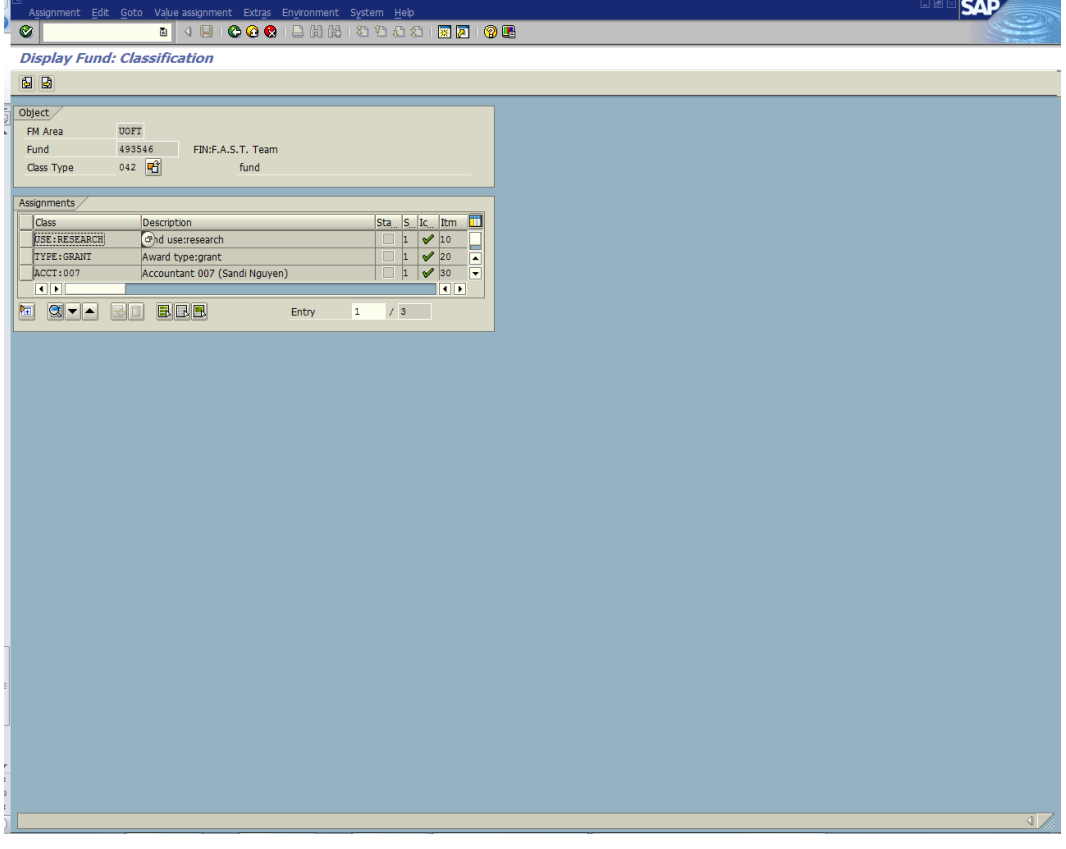

In the *Assignments* section, if **Class** contains "**USE:xxxxxx**" then the account is considered a "**Non-Operating**" funding source.

**6.** Click to return to *Display Fund: Basic Screen*.

#### **Resource Information:**

Q

Contact your FAST team representative for additional assistance using this function: <http://www.finance.utoronto.ca/fast/contacts.htm>

## **Reference Guides:**

Display a Funds Center Master record: <http://www.finance.utoronto.ca/Assets/Finance+Digital+Assets/qrg/mstrec/fcdisp.pdf>